## Cerrar Sesión REMOTA

Es conveniente para que, al iniciar la sesión en el escritorio remoto, las cosas estén limpias y nuevas, el cerrar la sesión al finalizar nuestra jornada de trabajo.

Los pasos son muy sencillos y fáciles.

1. Vamos a INICIO y lo pulsamos

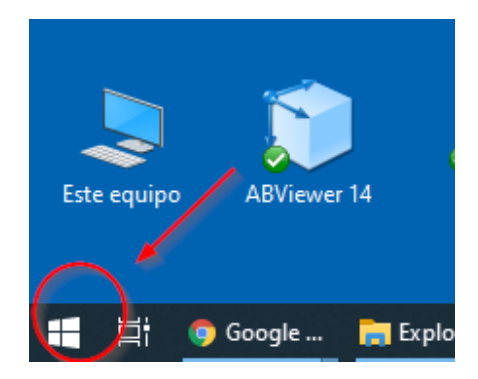

2. Al estar en el menú de inicio, vamos al icono de usuario

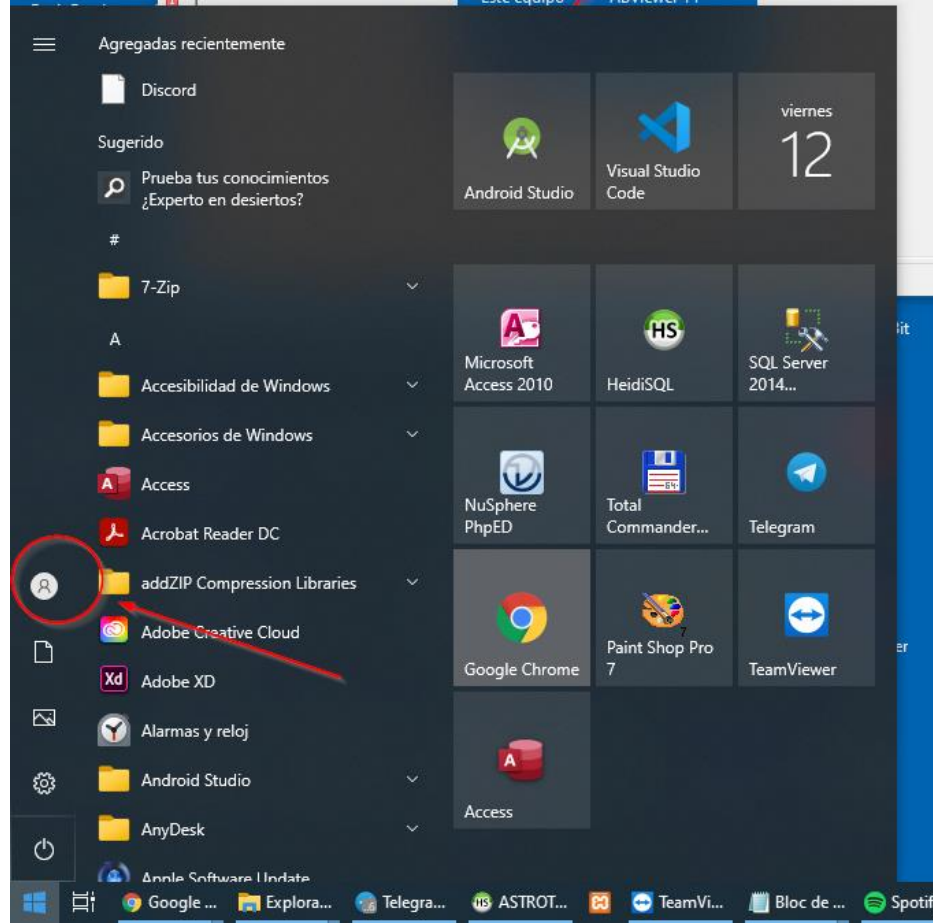

3. Pulsamos encima del icono del usuario

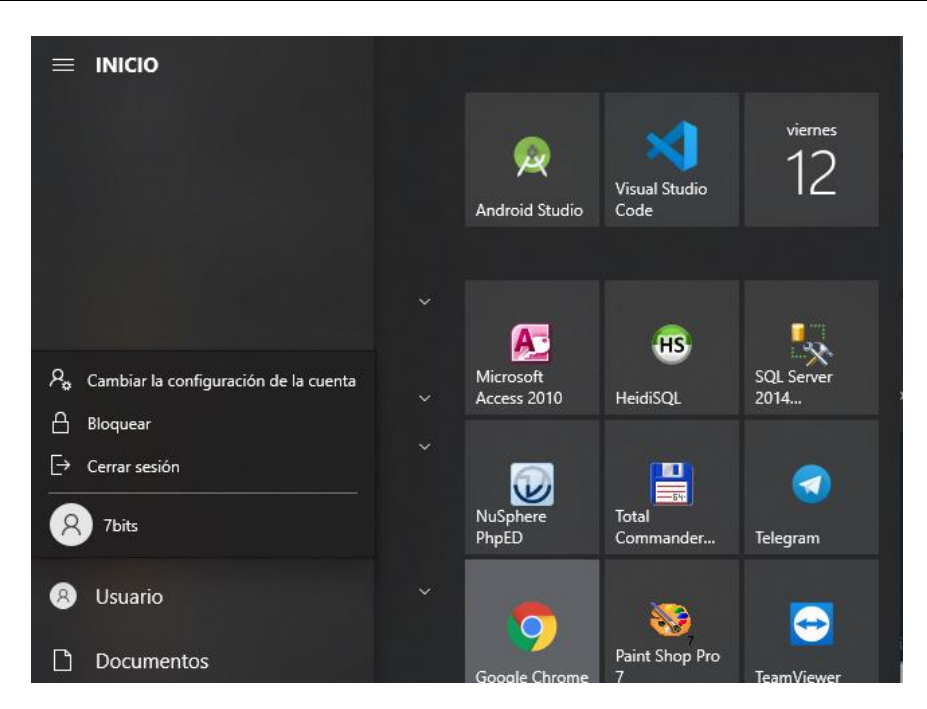

Y nos saldrá entre otras opciones el poder cerrar la sesión. Simplemente pulsamos encima y listos, ya hemos salido de la sesión de una manera satisfactoria.